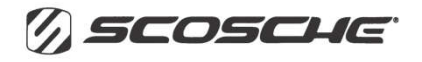

# Full HD kamera Smart Dash Cam s přísavkou

# NEXC1

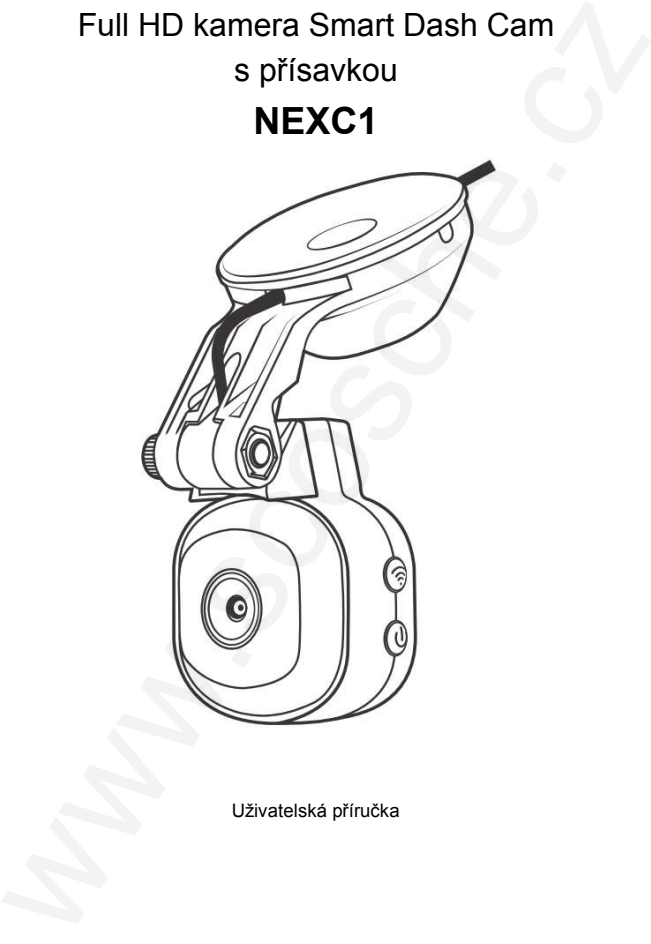

Uživatelská příručka

# Obsah

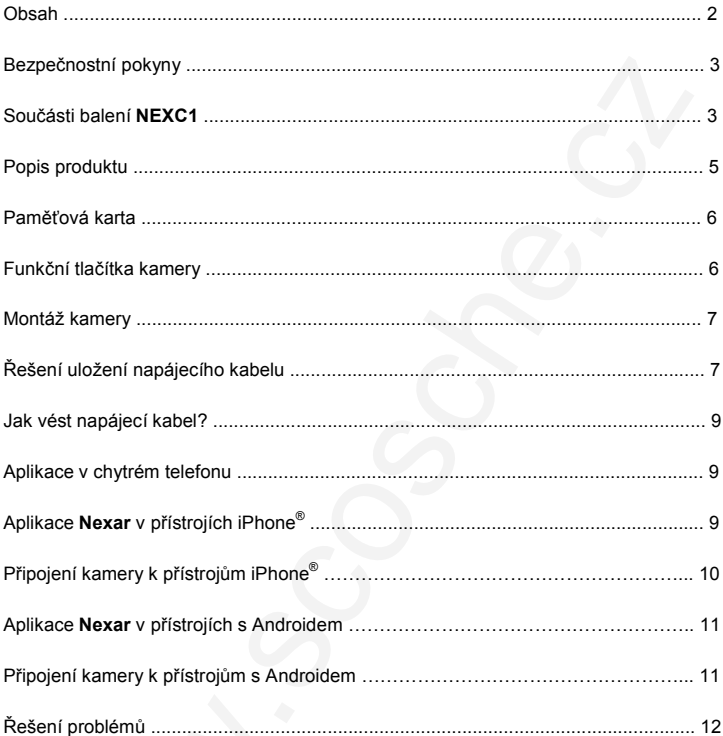

#### Před zahájením instalace si přečtěte Příručku kompletně, abyste se plně seznámili s NEXC1.

### Vyhněte se právnickým problémům

Před instalací zkontrolujte všechny evropské, státní a místní zákony. Je odpovědností uživatele dodržovat všechny příslušné zákony týkající se používání elektronických zařízení při řízení vozidla.

### POZOR!

Před instalací odpojte záporný pól baterie vozidla, abyste zabránili elektrickému poškození. Vyvarujte se veškerých kabelů airbagů od výrobce - airbagy se mohou náhodně aktivovat a způsobit vážné zranění nebo smrt.

### Bezpečnostní pokyny

- Zkontrolujte napájecí kabel a nepoužívejte jej, pokud je poškozený.
- Nemontujte jej tam, kde by to zhoršilo výhled řidiče na silnici nebo kde by to mohlo zhoršit rozvinutí airbagu. Před připojením NEXC1 si zkontrolujte místní a státní zákony.
- Vyčistěte čočku měkkým hadříkem a ujistěte se, že na čočce nejsou žádné nečistoty.
- Zabraňte jakémukoliv kontaktu kapaliny/vlhkosti se zařízením.
- Nevystavujte NEXC1 otevřenému ohni, mohlo by dojít k jejímu poškození.
- Uchovávejte mimo dosah dětí.
- Scosche Industries Inc. ani Sunnysoft s.r.o. nenesou žádnou odpovědnost za ztrátu dat během provozu.

### Součásti balení NEXC1

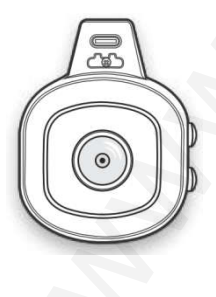

### NEXC1

Kamera WiFi Dash Cam s širokoúhlým objektivem a s úhlem 140°, spolupracuje s vaším chytrým telefonem, s aplikací Nexar a zaznamenává vaši jízdu. Ukládá důležité události do cloudu Nexar Cloud. Poskytuje videozáznamy a usnadňuje způsob zasílání údajů pojišťovně v případě nehody. www.scontere.com/security/evisoker.sconter/and missions and missions and the dotržoval všechny příslušné zákony týkající se používání elektronických<br>selete dotržoval všechny příslušné zákony týkající se používání elektroni

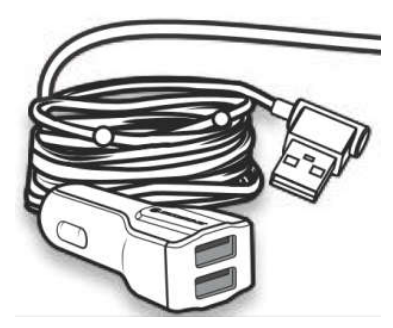

#### Napájecí USB kabel a 24 W dvojitá zástrčka (každá 12 W) pro USB nabíjení

Napájecí USB kabel o délce 3 m s kabelovými zástčkami pro napájení ze zdroje 12 V a se zástrčkou pro vaši kameru NEXC<sub>1</sub>

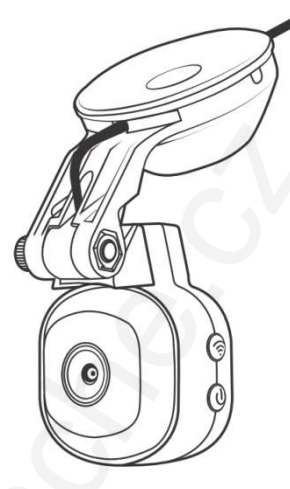

1

2

1 – Přísavka s držákem kamery a s kabelem

2 – Kamera se zasunutým držákem

#### Sada dílků pro vedení kabelu

Pomocí této sady pomůžete vést napájecí kabel z kamery do zásuvky 12 V nebo do zásuvky autozapalovače.

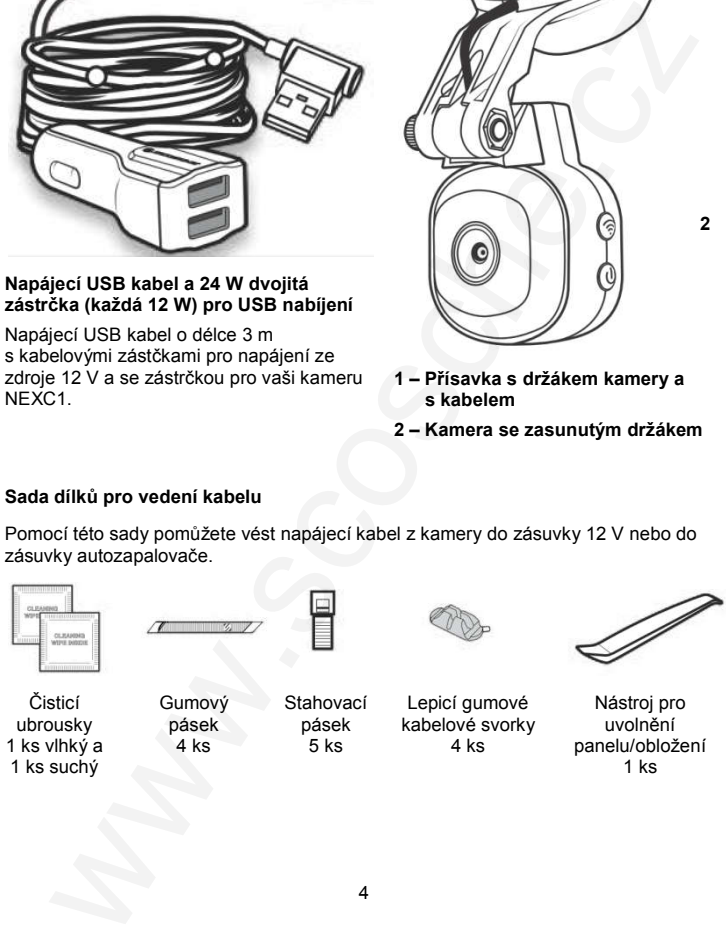

# Popis produktu

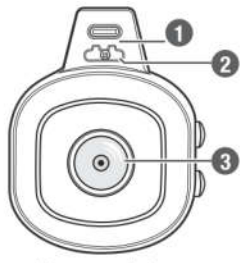

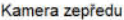

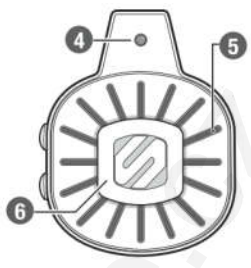

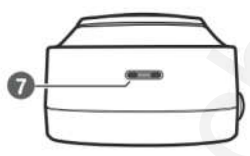

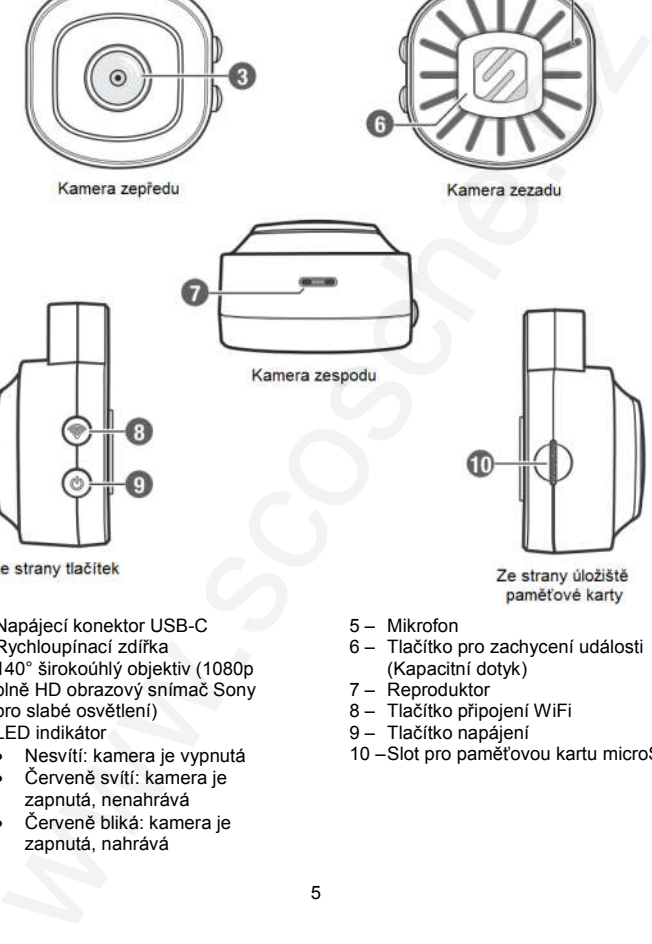

- 1 Napájecí konektor USB-C
- 2 Rychloupínací zdířka
- 3 140° širokoúhlý objektiv (1080p plně HD obrazový snímač Sony pro slabé osvětlení)
- 4 LED indikátor
	- Nesvítí: kamera je vypnutá
	- Červeně svítí: kamera je zapnutá, nenahrává
	- Červeně bliká: kamera je zapnutá, nahrává

- 5 Mikrofon
- 6 Tlačítko pro zachycení události (Kapacitní dotyk)
- 7 Reproduktor
- 8 Tlačítko připojení WiFi
- 9 Tlačítko napájení
- 10 –Slot pro paměťovou kartu microSD

# Paměťová karta

#### Vložení paměťové karty

- 1) Vložte paměťovou kartu do určeného slotu pro kartu tak, aby zlaté kontakty směřovaly k zadní části těla kamery.
- 2) Zatlačte paměťovou kartu do slotu, dokud nezapadne na své místo.

#### Vyjmutí paměťové karty

Zatlačte odkrytý okraj paměťové karty do těla kamery, dokud necvakne. Po uvolnění se karta vysune z místa karty tak, aby ji bylo možné vyjmout.

POZOR! Paměťovou kartu vyjímejte,

pouze když je zařízení vypnuté. Pokus o vyjmutí karty, když je zařízení v provozu, může způsobit poškození uložených souborů nebo samotné paměťové karty.

## Funkční tlačítka kamery

# A – Tlačítko připojení WiFi

Stisknutím tlačítka přepnete na bezdrátové připojení k zařízení.

#### B – Tlačítko napájení

- Dlouhé stisknutí: Stisknutím na více než 3 sekundy zapnete nebo vypnete zařízení.
- Krátké stisknutí: Stisknutím zahájíte/ukončíte nahrávání.

#### C – Tlačítko pro zachycení události

Po spárování kamery s chytrým telefonem začne kamera automaticky zaznamenávat. Pomocí tlačítka označte události.

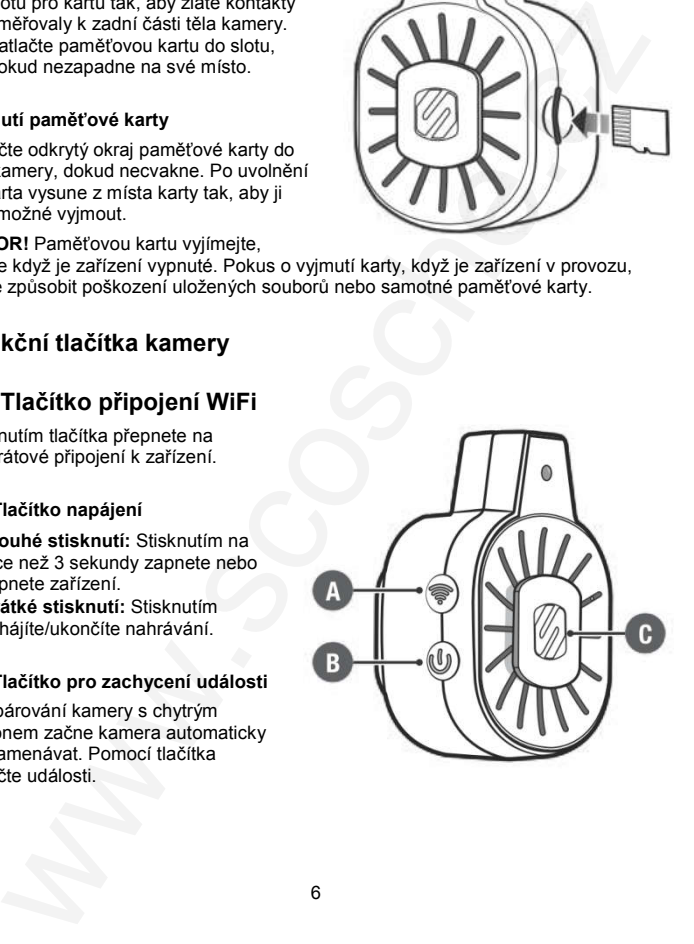

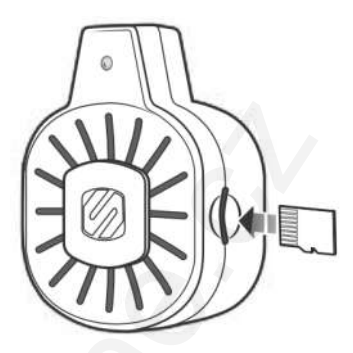

### Montáž kamery

#### Sestava pro montáž na okno

Zasuňte USB-C konektor na přísavce do příslušného konektoru na kameře, viz obrázek vpravo.

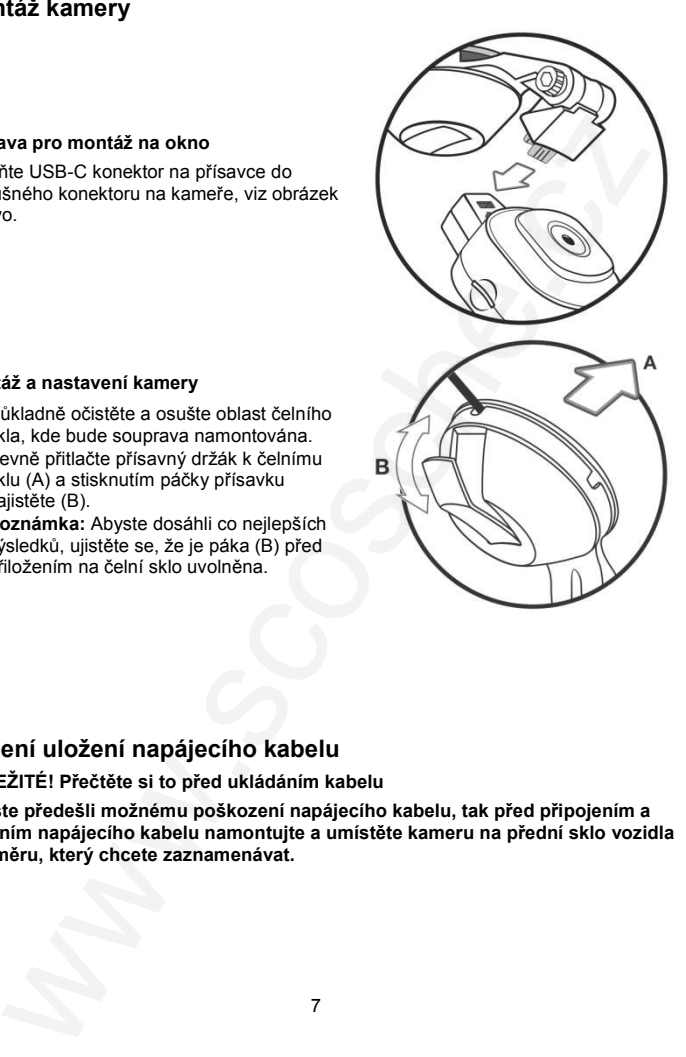

#### Montáž a nastavení kamery

- Důkladně očistěte a osušte oblast čelního skla, kde bude souprava namontována.
- Pevně přitlačte přísavný držák k čelnímu sklu (A) a stisknutím páčky přísavku zajistěte (B).
- Poznámka: Abyste dosáhli co nejlepších výsledků, ujistěte se, že je páka (B) před přiložením na čelní sklo uvolněna.

# Řešení uložení napájecího kabelu

#### DŮLEŽITÉ! Přečtěte si to před ukládáním kabelu

Abyste předešli možnému poškození napájecího kabelu, tak před připojením a vedením napájecího kabelu namontujte a umístěte kameru na přední sklo vozidla ve směru, který chcete zaznamenávat.

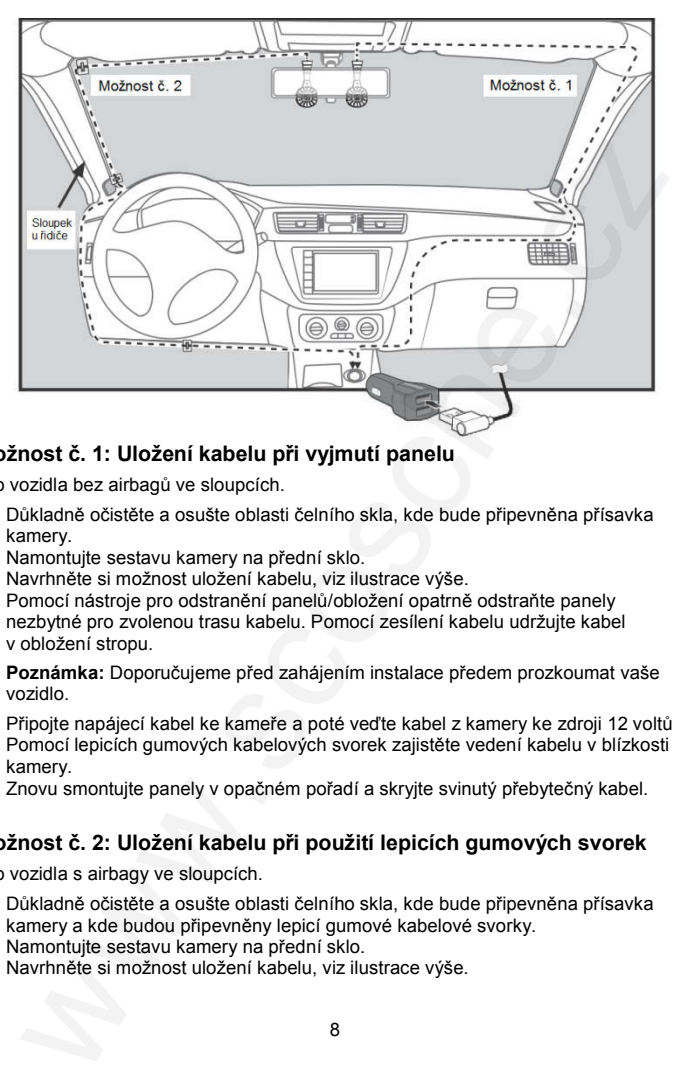

#### Možnost č. 1: Uložení kabelu při vyjmutí panelu

Pro vozidla bez airbagů ve sloupcích.

- 1) Důkladně očistěte a osušte oblasti čelního skla, kde bude připevněna přísavka kamery.
- 2) Namontujte sestavu kamery na přední sklo.
- 3) Navrhněte si možnost uložení kabelu, viz ilustrace výše.
- 4) Pomocí nástroje pro odstranění panelů/obložení opatrně odstraňte panely nezbytné pro zvolenou trasu kabelu. Pomocí zesílení kabelu udržujte kabel v obložení stropu.

Poznámka: Doporučujeme před zahájením instalace předem prozkoumat vaše vozidlo.

- 5) Připojte napájecí kabel ke kameře a poté veďte kabel z kamery ke zdroji 12 voltů. Pomocí lepicích gumových kabelových svorek zajistěte vedení kabelu v blízkosti kamery.
- 6) Znovu smontujte panely v opačném pořadí a skryjte svinutý přebytečný kabel.

#### Možnost č. 2: Uložení kabelu při použití lepicích gumových svorek

Pro vozidla s airbagy ve sloupcích.

- 1) Důkladně očistěte a osušte oblasti čelního skla, kde bude připevněna přísavka kamery a kde budou připevněny lepicí gumové kabelové svorky.
- 2) Namontujte sestavu kamery na přední sklo.
- 3) Navrhněte si možnost uložení kabelu, viz ilustrace výše.
- 4) Připojte a veďte kabel z kamery do 12voltové zásuvky pod stropem podél okraje čelního skla a poblíž obložení/panelů.
- 5) Kabel USB veďte pomocí dodaných lepicích gumových svorek, které vám pomohou zajistit kabel na zvoleném místě.

## Jak vést napájecí kabel?

#### Lepicí gumové kabelové svorky

Gumových kabelových svorek veďte kabel z kamery ke zdroji napájení 12 V (doporučeno pro Možnost č. 2), jak je znázorněno na předchozí stránce.

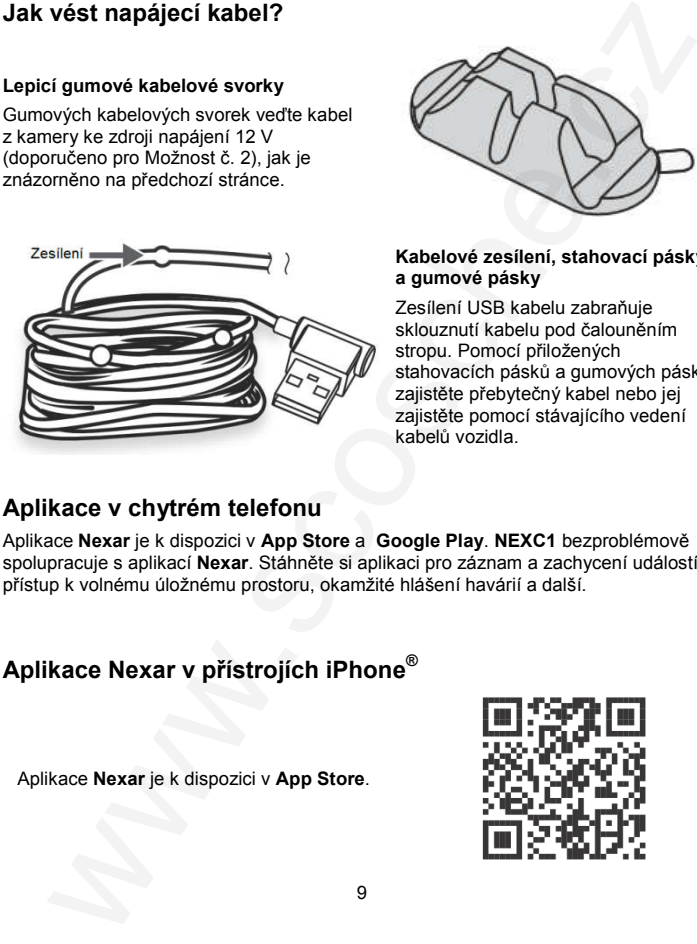

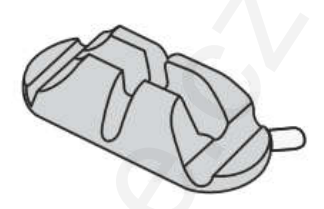

#### Kabelové zesílení, stahovací pásky a gumové pásky

Zesílení USB kabelu zabraňuje sklouznutí kabelu pod čalouněním stropu. Pomocí přiložených stahovacích pásků a gumových pásků zajistěte přebytečný kabel nebo jej zajistěte pomocí stávajícího vedení kabelů vozidla.

### Aplikace v chytrém telefonu

Aplikace Nexar je k dispozici v App Store a Google Play. NEXC1 bezproblémově spolupracuje s aplikací Nexar. Stáhněte si aplikaci pro záznam a zachycení událostí, přístup k volnému úložnému prostoru, okamžité hlášení havárií a další.

# Aplikace Nexar v přístrojích iPhone®

Aplikace Nexar je k dispozici v App Store.

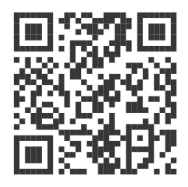

- 1) Pomocí uvedeného QR kódu uvedeného na předchozí stránce nebo vyhledáním slova Nexar v App Store si stáhněte aplikaci Nexar. Stáhnout aplikaci doporučujeme, když jste připojeni k WiFi síti.
- 2) Po stažení aplikace ji spusťte.
- 3) Po zobrazení výzvy se zaregistrujte a povolte všechna potřebná nastavení.

# Připojení kamery k přístrojům iPhone®

- 1) Zapněte kameru. Kamera se automaticky zapne, když je vozidlo zapnuto, a vypne se, když se vozidlo vypne. Kameru můžete také zapnout stisknutím a podržením tlačítka napájení na dobu delší než 3 sekundy.
- 2) V nastavení přístroje iPhone (není součástí balení) zapněte a povolte síť WiFi.
- 3) Připojte se k WiFi síti, ta začíná aplikací Nexar (NEXC1-5G).
- 4) Vložte heslo: 12345678.
- 5) Po navázání spojení s WiFi ukončete nastavení telefonu.
- 6) Spusťte aplikaci Nexar a klepnutím na tlačítko Drive (Přístroj) v horní části obrazovky spusťte nahrávání.
- 7) Potvrďte, že zdroj videa v telefonu je přijímán z přístroje NEXC100 a nikoli z fotoaparátu v telefonu.

Poznámka: Příjem kamery lze potvrdit dvěma způsoby:

- Zakryjte objektivy fotoaparátu svého telefonu a zkontrolujte, zda je obraz kamery na displeji vašeho chytrého telefonu.
- Zkontrolujte, zda je ikona fotoaparátu « v aplikaci aktivní.

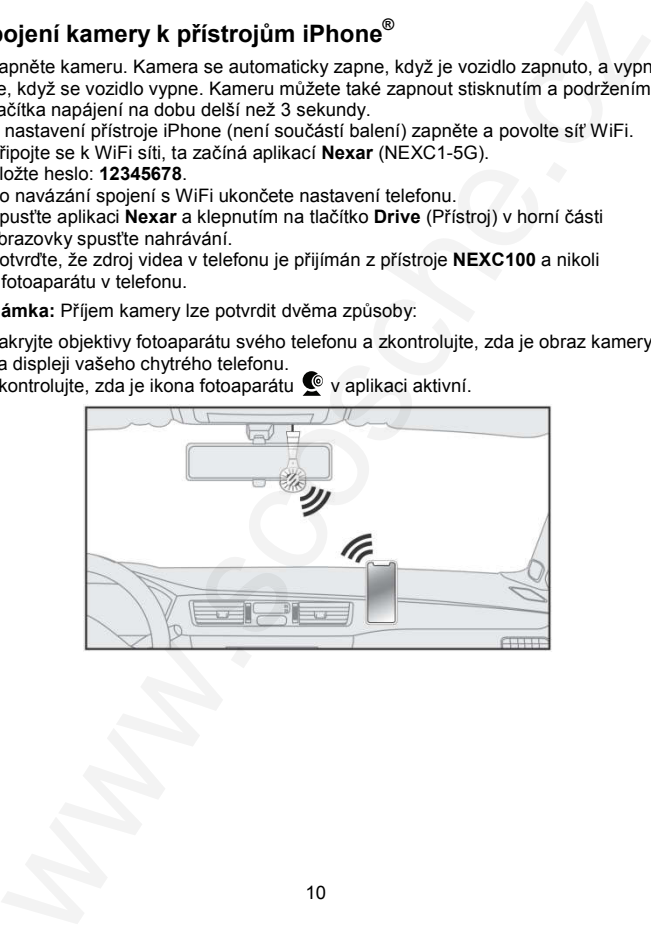

### Aplikace Nexar v přístrojích s Androidem

Aplikace Nexar je k dispozici v Google Play.

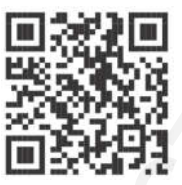

- 1) Pomocí výše uvedeného QR kódu nebo vyhledáním slova Nexar v Google Play si stáhněte aplikaci Nexar. Stáhnout aplikaci doporučujeme, když jste připojeni k WiFi síti.
- 2) Po stažení aplikace ji spusťte.
- 3) Po zobrazení výzvy se zaregistrujte a povolte všechna potřebná nastavení.

# Připojení kamery k přístrojům s Androidem

- 1) Zapněte kameru. Kamera se automaticky zapne, když je vozidlo zapnuto, a vypne se, když je vozidlo vypnuté. Kameru můžete také zapnout stisknutím a podržením tlačítka napájení na dobu delší než 3 sekundy.
- 2) Jakmile je kamera zapnutá, spusťte v telefonu aplikaci Nexar.
- 3) Klikněte na ikonu Menu a vyberte Settings (Nastavení).
- 4) V menu Settings (Nastavení) klikněte na External Camera (Externí kamera).

Poznámka: Jakmile vyberete externí kameru, začne se telefon spárovat s kamerou, tento proces může chvíli trvat.

Poznámka: Příjem kamery lze potvrdit dvěma způsoby:

- Zakryjte objektivy fotoaparátu svého telefonu a zkontrolujte, zda je obraz kamery na displeji vašeho chytrého telefonu.
- Zkontroluite, zda je ikona fotoaparátu @ v aplikaci aktivní.

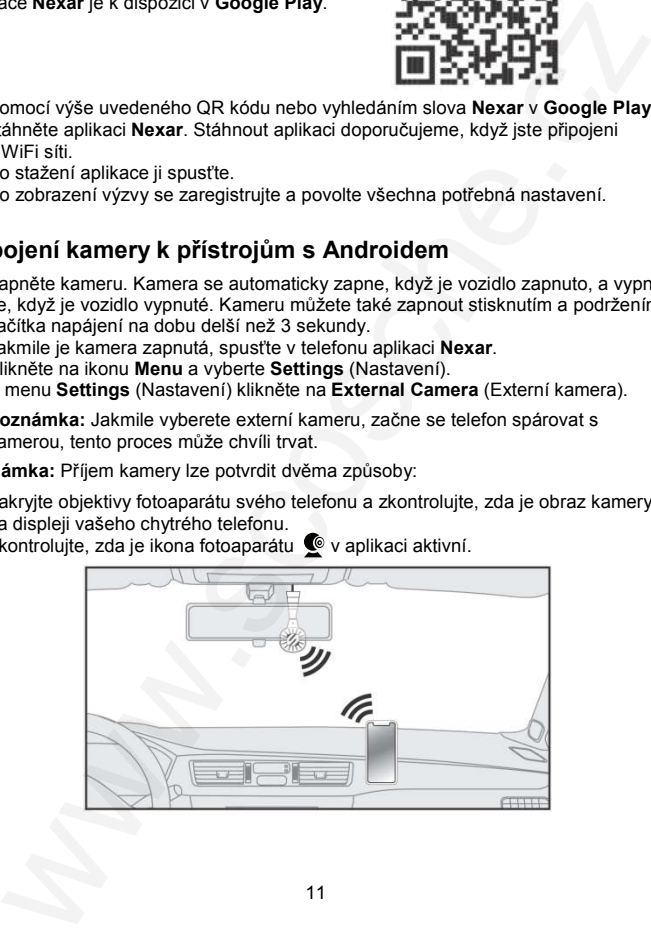

# Řešení problémů

### Telefon NENÍ připojen ke kameře?

- Zapněte připojení k síti WiFi. Podívejte se do nastavení telefonu a znovu zapněte/ vypněte/zapněte a vyhledejte kameru ve svém chytrém zařízení.
- WiFi je zapnuta, ale kamera se nepřipojuje? Zkontrolujte, zda je vybráno připojení Nexar WiFi, ne jiné připojení.

Pro dotazy týkající se aplikace kontaktujte Nexar na: www.getnexar.com | www.getnexar.com/contact-us | support@getnexar.com | getnexar.com/faq.

### Kamera se nezapíná, když je vozidlo zapnuté?

Zkontrolujte, zda jsou všechna napájecí připojení kamery správně provedena.

Pokud problém přetrvává, kontaktujte adresu: www.scosche.com/contact | customerservice@scosche.com | telefon: 1 (800) 363-4490 ext. 1.

# POZNÁMKY:

Identifikátor bezdrátové sítě WiFi: NEXC1-5G

Heslo: 12345678

Pracovní teplota: -20° až 70°C

Podporované systémy: iOS 9.0 nebo novější, Android 6.0 a novější

Podporovaná paměťová karta: microSD až 64 GB

Distributor pro Českou republiku a Slovenskou republiku: Sunnysoft s.r.o. Kovanecká 2390/1a, 190 00 Praha 9 www.sunnysoft.cz II-II je zapnuta, ale kanera se nepripojuje r Zkontrolujte, zda je vybrano propoje<br>vsar WiFi, ne jiné připojení.<br>otazy týkající se aplikace kontaktuje Nexar na : www.getnexar.com |<br>otazy týkající se aplikace kontaktuje Nex

© Sunnysoft s.r.o., distributor pro Českou a Slovenskou republiku